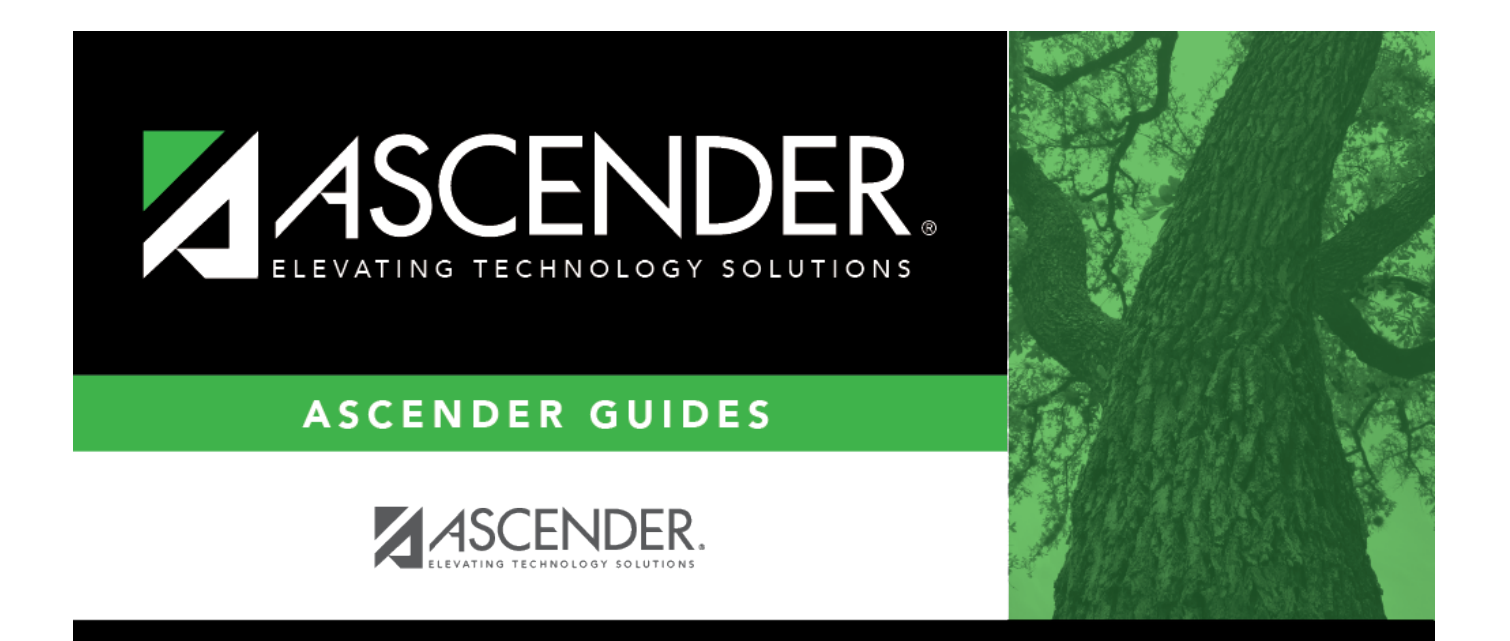

# <span id="page-0-0"></span>**Interface to Finance - HRS5700**

### **Table of Contents**

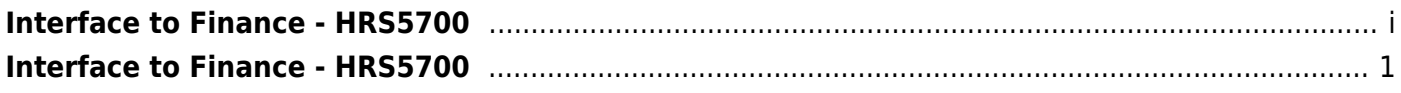

## <span id="page-4-0"></span>**Interface to Finance - HRS5700**

#### *Payroll > Payroll Processing > Interface Processing > Interface to Finance*

In order to interface the pay run transactions to the Finance files, you must run the Create General Journal process and save the transactions as pending. This process is the actual interface between Payroll Processing and Finance.

#### **Interface to Finance:**

The tab consists of a display-only grid of all the transactions that are in pending status.

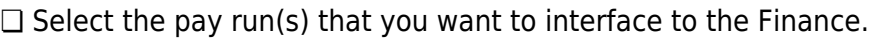

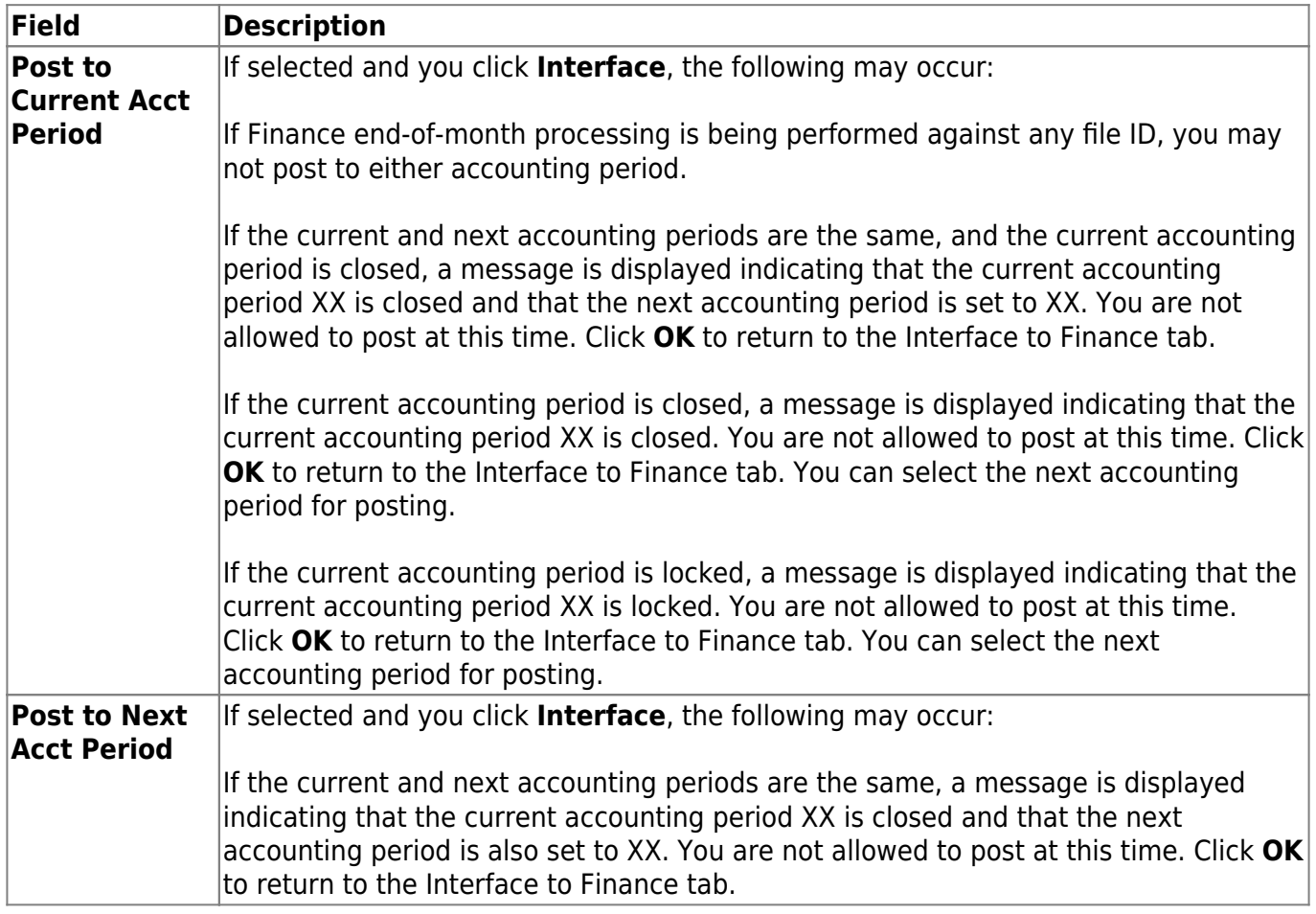

❏ Click **Preview**. The General Journal, Funds Transfer Summary, and Auto JV Transaction Summary reports that were created on the Create General Journal tab are displayed. [Review the report.](https://help.ascendertx.com/business/doku.php/general/printreport)

❏ Click **Interface**. A message is displayed indicating that the general journal transactions were successfully interfaced into Finance. Click **OK**.

#### **Notes**:

- You can verify that the interface to Finance was successful by running a general journal from Finance to compare to the general journal produced from Payroll.
- Verify that the interface flag is set to Y on the Pay Dates table. This indicates that the payroll has been run and interfaced to Finance.

### **Other functions & features:**

**Delete Pending** Click to remove the transactions from the pending status and display the pay run on the Create General Journal tab again.